## Install Kopano Deskapp with WSUS Package Publisher

Requirements:

- Windows Server with WSUS-Server installed and working.
- WSUS-Package-Publisher installed on WSUS-Server.
- Created update-package for Kopano-Deskapp.
- Update-package approved for installation.

## To do

Example: WSUS Package Publisher-Startupscreen, with some packages defined. As you can see, I also created a package for the KD.

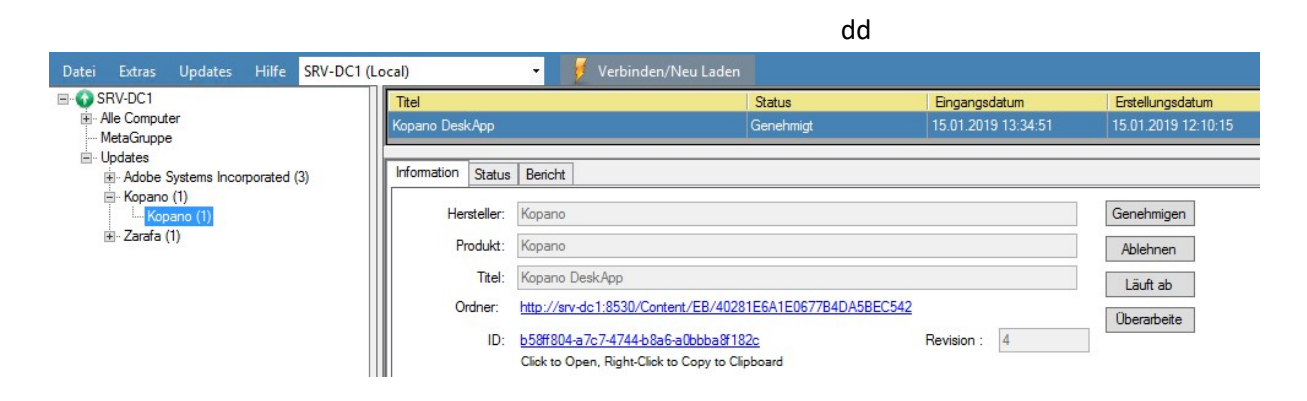

But before you can define the settings for the updatepackage, you have to create it from scratch, by using the menu: Updates  $\rightarrow$  create new update.

Then, choose the KD.MSI, you would like to create a updatepackage for (click Browse…).

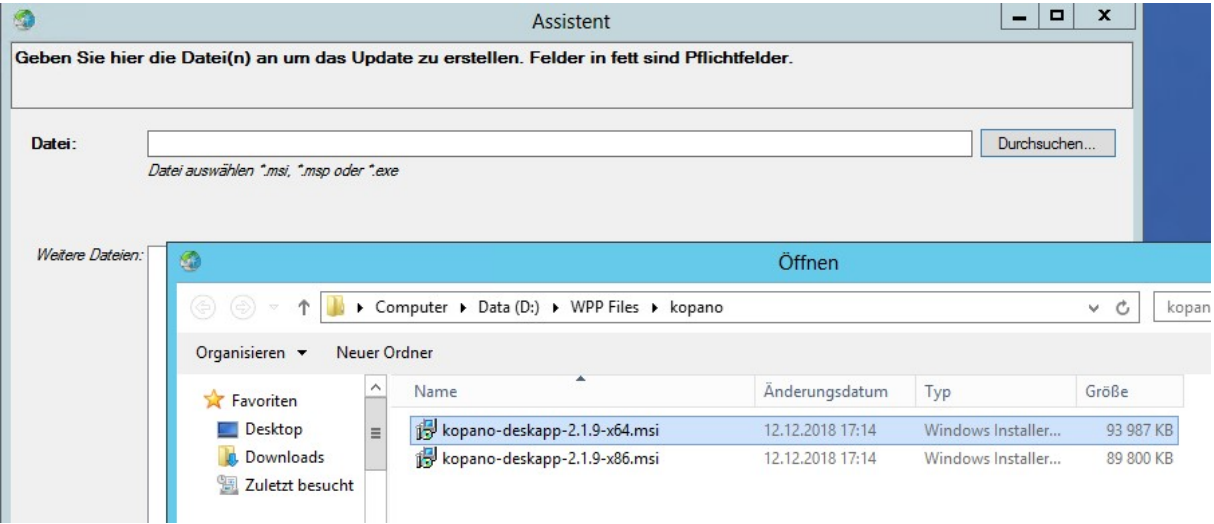

In the next window, fill in the fields like below:

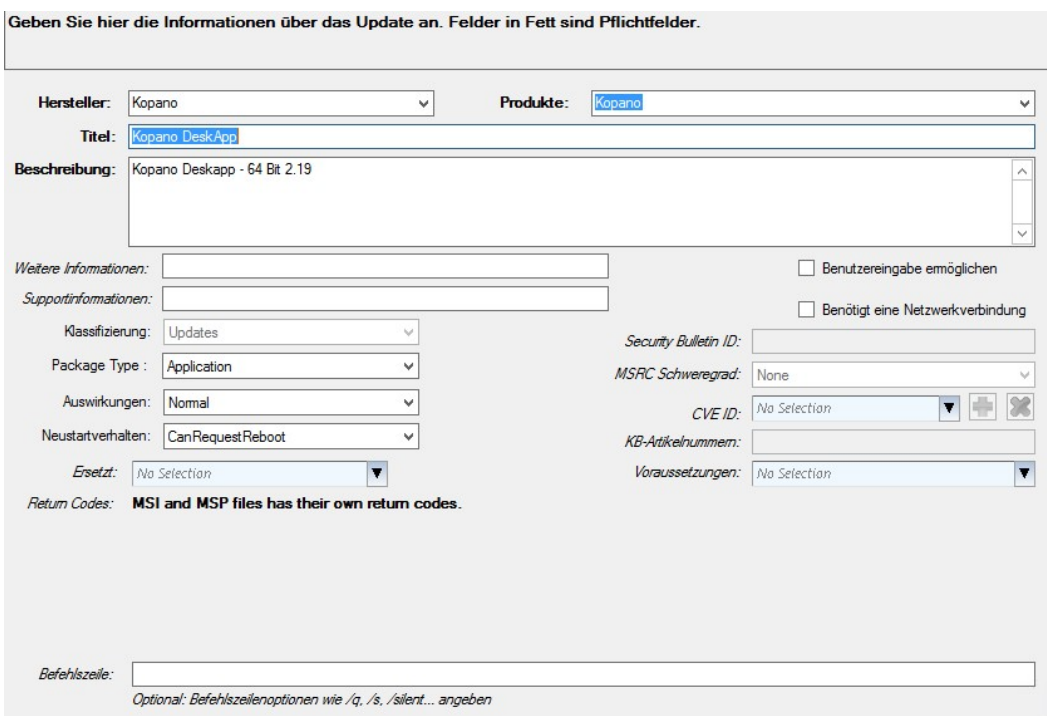

The title and the description will show up, when installing the update (in windows update).

## To tell windowsupdate if the update can be installed you will have to check for some registrykeys:

Check, whether the RegSZ-Key which tells the KD-version is already in the registry (define whether KD is already installed) and additionally set up the parameter, to only install x64-KD, if running on a x64 – installation of Windows:

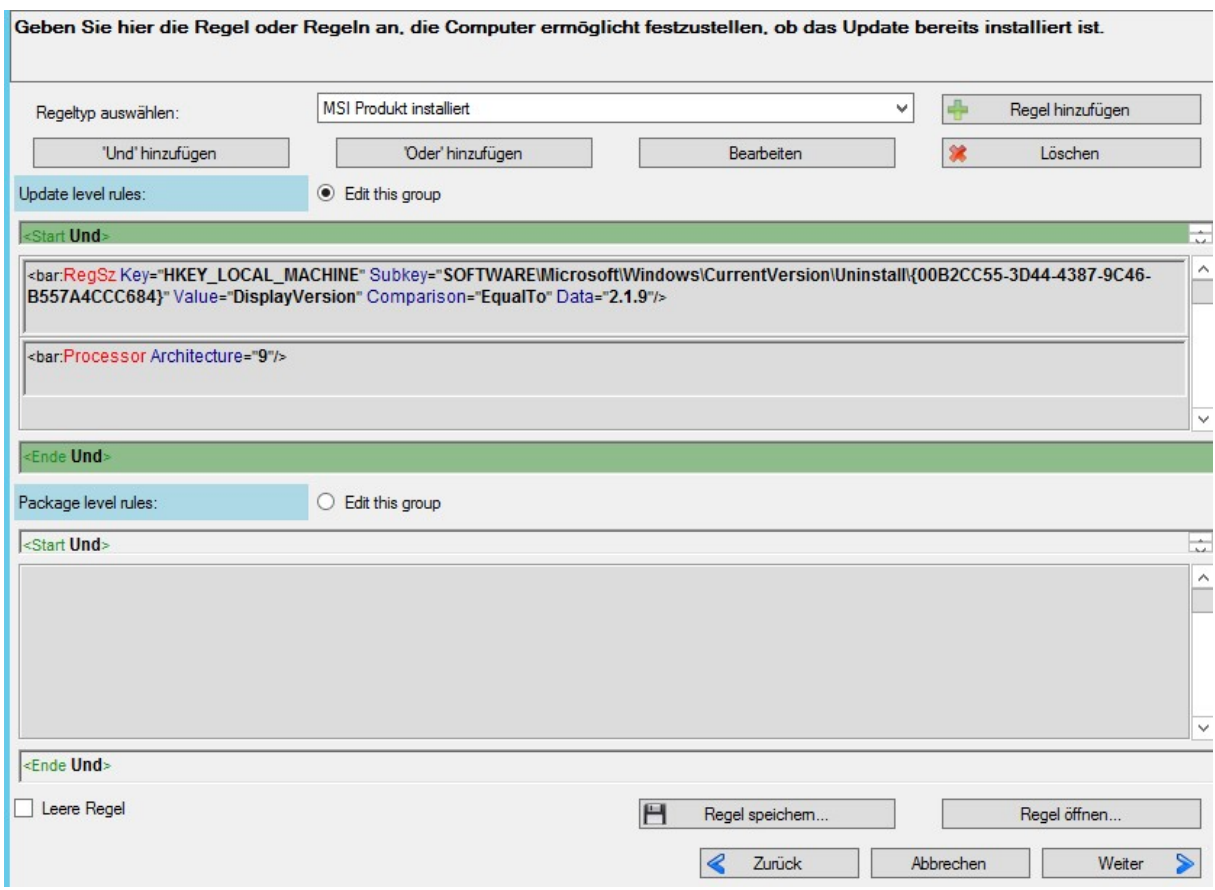

The next step is to set up the rules, which check whether the update can be installed. This is the same rule  $\rightarrow$  BUT "INVERTED"  $\rightarrow$  If the regkey does NOT exist and Windows is a x64-installation:

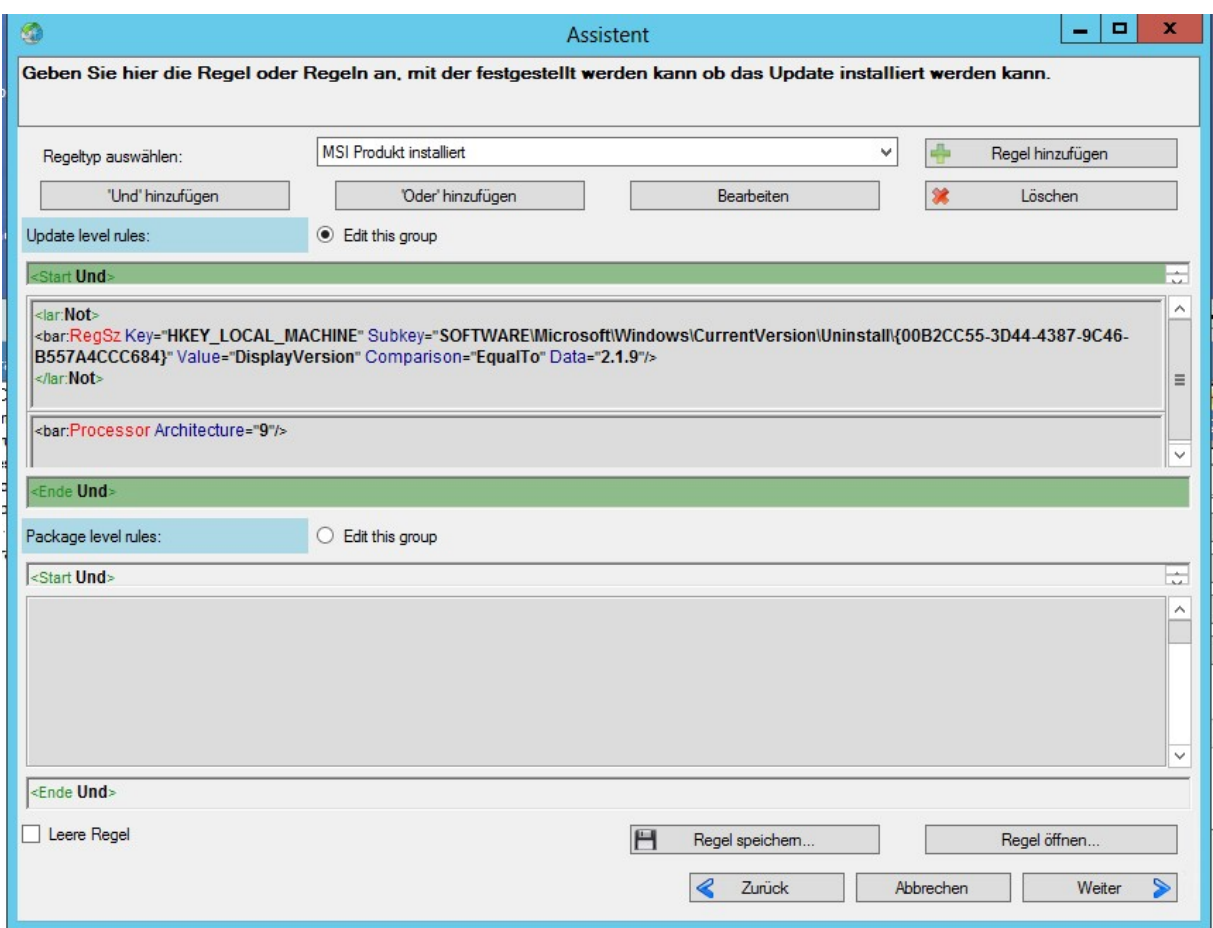

After this step you can "publish" the update, which puts it into the WSUS Packagepublisher list of updates:

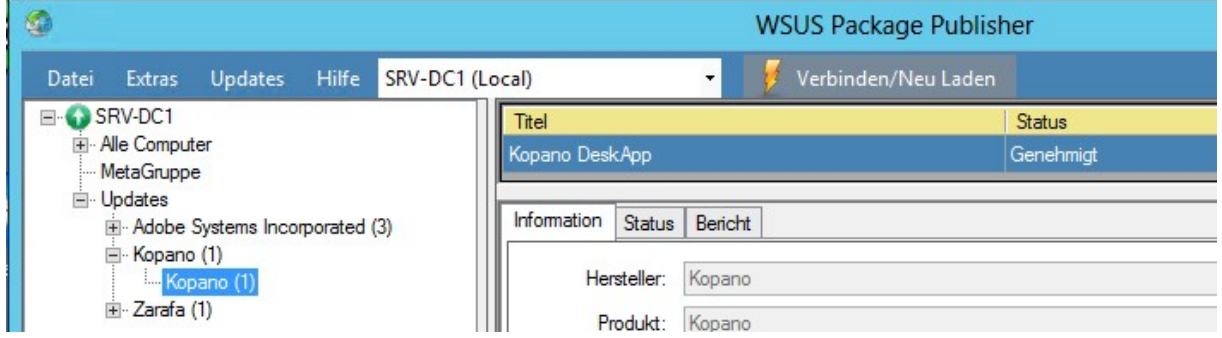

The last step is to approve the update for deployment, which is done by a rightclick on the "title" -> Kopano DeskApp → approve:

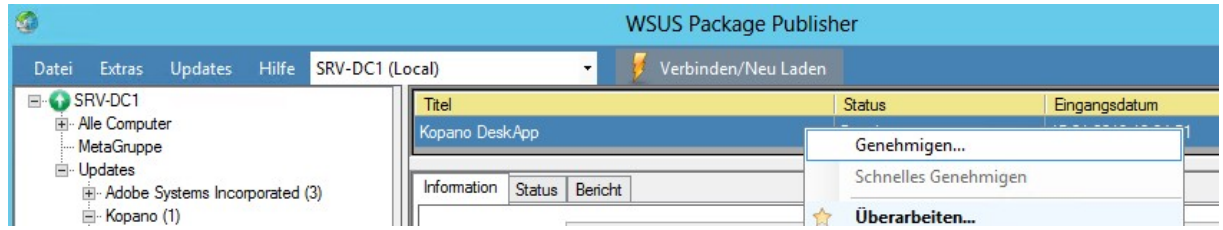

And then choose the computergroup (which comes from the WSUS-Server) where the update should be installed:

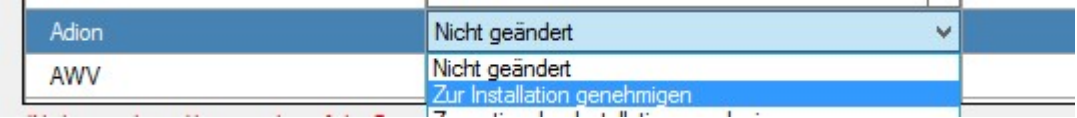

After a short while, the update should show up on windowsclients.